## **How to Mask Sensitive Data in Logs**

Data masking security of the Barracuda Web Application Firewall obscures sensitive data elements before logging them. Configured parameters like social security numbers, credit card information, or other proprietary data in the URL parameters of a request can be protected from unauthorized exposure in the logs. Data masking is configured for an application using parameter names to specify sensitive data. Logged data appears in **BASIC > Access Logs**, with the sensitive data overwritten by 'X'es**.**

- Masking cannot be applied to sensitive data in custom parameters or custom headers.
- Once masked, the original data cannot be retrieved, recovered, or restored.

To configure Data Masking, perform the following steps:

- 1. Go to the **WEBSITES > Advanced Security** page, **Mask Sensitive Data In Logs** section.
- 2. Click **Edit** next to the service for which masking is necessary.
- 3. In the **Mask Sensitive Data** window, enter the names of sensitive parameters. You can provide multiple parameter names separated by commas with no spaces between. **Example**: cardId,securityNumber,password

ALWAYS begin the parameter name with alpha, underscore ( $\cdot$ ), dollar(\$) and asterisk(\*) wildcard characters. Asterisk(\*) wildcard character is used to mask all parameters in the URL In addition to this, you can also use the following wildcard parameters anywhere while defining the parameter name - alphaneumeric, underscore(), hyphen(-), dot(.), colon(:), dollar(\$), at sign (@), hash(#), asterisk(\*), rectangular bracket[] and percentage (%).

Examples:

Example 1 – If you have the parameters "address\_line\_1, address\_line\_2, address\_line\_3 etc.," coming in your request then, you can use "address line\*" if you want to mask this data.

Example 2 - If you have the parameters "Password, password field, passwd, passwd entry etc.," coming in your request then, you can use "pass\*" if you want to mask this data.

Example 3- If you have the parameters "phone\_number, id\_number, user\_number, card\_number etc.," coming in your request then, you can use "\*number" if you want to mask this data.

Example 4- If you have the parameters "username, nominee name, mother name, , father name,

spouse name etc.," coming in your request then, you can use "\*name" if you want to mask this data. 4. Click **Save**.

Barracuda Web Application Firewall

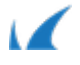